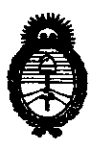

**Ministerio de 5alud**  Secretaría de Políticas, Regulación e Institutos

A.N.M.A.T. **DISPOSICION N• 2 1 6 7** 

BUENOS AIRES,  $15$  ABR 2013

VISTO el Expediente Nº 1-47-2957-12-6 del Registro de esta Administración Nacional de Medicamentos, Alimentos y Tecnología Médica (ANMAT), y

## CONSIDERANDO:

Que por las presentes actuaciones Medix I.C.S.A. solicita se autorice la inscripción en el Registro Productores y Productos de Tecnología Médica (RPPTM) de esta Administración Nacional, de un nuevo producto médico.

Que las actividades de elaboración y comercialización de productos médicos se encuentran contempladas por la Ley 16463, el Decreto 9763/64, y MERCOSUR/GMC/RES. N° 40/00, incorporada al ordenamiento jurídico nacional por Disposición ANMAT Nº 2318/02 (TO 2004), y normas complementarias.

Que consta la evaluación técnica producida por el Departamento de Registro.

Que consta la evaluación técnica producida por la Dirección de Tecnología Médica, en la que informa que el producto estudiado reúne los requisitos técnicos que contempla la norma legal vigente, y que los establecimientos declarados demuestran aptitud para la elaboración y el control de calidad del producto cuya inscripción en el Registro se solicita.

Que los datos identificatorios característicos a ser transcriptos en los proyectos de la Disposición Autorizante y del Certificado correspondiente, han sido convalidados por las áreas técnicas precedentemente citadas.

Que se ha dado cumplimiento a los requisitos legales y formales que contempla la normativa vigente en la materia.

Que corresponde autorizar la inscripción en el RPPTM del producto médico objeto de la solicitud. Que corresponde a

 $\pmb{\mathcal{C}}$ 

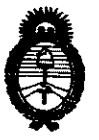

DISPOSICIÓN N<sup>º</sup> 216 <sup>7</sup>

**Ministerio de Salud**  Secretaría de Políticas, Regulación e Institutos A.N.M.A.T.

Que se actúa en virtud de las facultades conferidas por los Artículos 8º, inciso II) y 10º, inciso i) del Decreto 1490/92 y por el Decreto 425/10.

Por ello;

# EL INTERVENTOR DE LA ADMINISTRACIÓN NACIONAL DE MEDICAMENTOS, ALIMENTOS Y TECNOLOGÍA MÉDICA DISPONE:

ARTICULO 10- Autorízase la inscripción en el Registro Nacional de Productores y Productos de Tecnología Médica (RPPTM) de la Administración Nacional de Medicamentos, Alimentos y Tecnología Médica del producto médico de marca Biolight, nombre descriptivo Software para Sistema de Monitoreo Central y nombre técnico Sistemas de Monitoreo Fisiológico, de acuerdo a lo solicitado, por Medix I.C.S.A., con los Datos Identificatorios Característicos que figuran como Anexo 1 de la presente Disposición y que forma parte integrante de la misma.

ARTICULO 20 - Autorízanse los textos de los proyectos de rótulo/s y de instrucciones de uso que obran a fojas 7 y 137 a 1S6 respectivamente, figurando como Anexo 11 de la presente Disposición y que forma parte integrante de la misma.

ARTICULO 30 - Extiéndase, sobre la base de lo dispuesto en los Artículos precedentes, el Certificado de Inscripción en el RPPTM, figurando como Anexo <sup>111</sup> de la presente Disposición y que forma parte integrante de la misma

ARTICULO 4° - En los rótulos e instrucciones de uso autorizados deberá figurar la leyenda: Autorizado por la ANMAT, PM-1077-127, con exclusión de toda otra leyenda no contemplada en la normativa vigente.

ARTICULO 5º- La vigencia del Certificado mencionado en el Artículo 3º será por cinco (S) años, a partir de la fecha impresa en el mismo.

ARTICULO 60 - Regístrese. Inscríbase en el Registro Nacional de Productores y Productos de Tecnología ·Médica al nuevo producto. Por Mesa de Entradas

r.

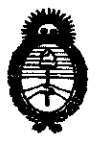

DISPOSICIÓN Nº 2167

Ministerio de Salud Secretaría de Políticas, Regulación e Institutos A.N.M.A.T.

notifíquese al interesado, haciéndole entrega de copia autenticada de la presente Disposición, conjuntamente con sus Anexos I, II y III. Gírese al Departamento de Registro a los fines de confeccionar el legajo correspondiente. Cumplido, archívese.

 $\sim$   $\sim$ 

Expediente Nº 1-47-2957-12-6 2167 DISPOSICIÓN Nº

Dr. OTTO A. ORSINGHER SUB-INTERVENTOR  $A N M A T$ 

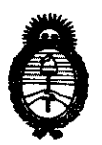

Ministerio de Salud Secretaría de Políticas, Regulación e Institutos **A.N.M.A.T.** 

# **ANEXO I**

IDENTIFICATORIOS CARACTERÍSTICOS del PRODUCTO MÉDICO **DATOS** inscripto en el RPPTM mediante DISPOSICIÓN ANMAT Nº ...... $2.1.6...7...$ 

Nombre descriptivo: Software para Sistema de Monitoreo Central.

Código de identificación y nombre técnico UMDNS: 12-636 - Sistemas de Monitoreo Fisiológico.

Marca de (los) producto(s) médico(s): Biolight.

Clase de Riesgo: Clase III.

Indicación/es autorizada/s: Software diseñado para el monitoreo continuo de múltiples pacientes en la unidad coronaria y en unidad de cuidados intensivos. Los datos sobre las formas de onda fisiológicas, los parámetros fisiológicos y alarmas que se muestran en la pantalla de la unidad central son únicamente para referencia de los médicos y no deben utilizarse como base para un tratamiento médico. Antes de aplicar tratamientos invasivos se debe asegurar de observar los instrumentos de las cabeceras para confirmar los resultados exhibidos en la unidad central.

Modelo/s:  $-M6000C.$ 

Condición de expendio: Venta exclusiva a profesionales e instituciones sanitarias. Nombre del fabricante: Guangdong Biolight Meditech Co., Ltd.

Lugar/es de elaboración: Innovation First Road, Technology Innovation Coast, Jinding, 519085 Zhuhai, Guangdon, P.R. China.

Expediente Nº 1-47-2957-12-6 DISPOSICIÓN Nº  $216y$ 

Dr. OTTO A. ORSINGHER SUB-INTERVENTOR  $A.N.M.A.T.$ 

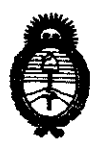

**Ministerio de Salud** Secretaría de Políticas, Regulación e Institutos A.N.M.A.T.

ANEXO II

TEXTO DEL/LOS RÓTULO/S e INSTRUCCIONES DE USO AUTORIZADO/S del PRODUCTO MÉDICO inscripto en el RPPTM mediante DISPOSICIÓN ANMAT Nº

lame

Dr. OTTO A. ORSINGHER SUB-INTERVENTOR<br>A.N.M.A.T.

# $R$ ótulo  $2167$

# Software Sistema de Monitoreo Central

Modelo: M6000C

Ref: Serie:

Fabricado por: GUANGDONG BIOUGHT MEDITECH CO., LTD

Biolight Science& Technology Park, Innovation first road, Technology Innovation coast, Jinding district, Zhuhai,Guangdon, P.R.China (519085)

> Importado por: MEDIX I.C.S.A. Marcos Sastre 1675, General Pacheco - Tigre, Buenos Aires, Argentina

# Fecha de fabricación: AAAA/MM

Modo de uso, Advertencias y Precauciones: Ver Instrucciones de uso.

CONDICIÓN DE VENTA:

Director Técnico: Bioing. Analia Gaidimauskas MPBA: <sup>51900</sup>

Autorizado por la ANMAT PM - 1077 - 127

··~

Bioing. Analia Gaidimauska. Directora Tecnica l\1PBA 51.800

 $\mathcal{W}$ Diego Cheja Presidente

 $216$ 

# Instrucciones de Uso

# Software Sistema de Monitoreo Central

Modelo: M6000C

Ref: Serie:

# Fabricado por: GUANGDONG BIOLIGHT MEDITECH CO., LTD

Biolight Science&Technology Park, Innovation first road, Technology Innovation coast, Jinding district, Zhuhai,Guangdon, P.R.China (519085)

# Importado por: MEDIX I.C.S.A.

Marcos Sastre 1675, General Pacheco - Tigre, Buenos Aires, Argentina

# Fecha de fabricación: AAAA/MM

Modo de uso, Advertencias y Precauciones: Ver Instrucciones de uso.

CONDICIÓN DE VENTA: \_\_\_\_\_\_\_\_

Director Técnico: Bioing. Analia Gaidimauskas MPBA: 51900

# Autorizado por la ANMAT PM - 1077 - 127

# <u>1- Descripción del dispositivo</u>

El sistema de monitoreo central M6000C es un sistema inteligente de monitoreo de diversos parómetros fisiológicos y múltiples camas, utilizado principalmente para el monitoreo de múltiples parámetros de la serie M de la compañía BIOLIGHT. El sistema estó diseñado con la interfaz de Windows 2000 (Windows XP) y conectado mediante una red con las unidades de cabecera: es adecuado para un monitoreo continuo y simultáneo de varios pacientes en la unidad coronaria y en la unidad de cuidados intensivos.

# 1.1 CARACTERISTICAS DEL PRODUCTO

El sistema de monitoreo central tiene las siguientes características:

• Se conecta a 66 unidades de cabecera al mismo tiempo (16 unidades de cabecera inalámbricas como máxima).

• Se conecta a unidades de cabecera por red y de manera inalámbrica. Se puede usar el sistema del red disponible del hospital o instalar una red independiente para un funciono tipo to cómodo.

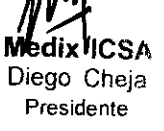

dix JCSA .;oing. /\nana Gaid.l: .. 'auska Diego Cheja **Directora** Tecnica MPBA 51.900 Presidente

<sup>~</sup>

Página 1 de 20

• La mayoría de las aperaciones se realizan usando el mouse e incluye también un teclado. para ingresar la información de los pacientes. Su funcionamiento es sencillo *y* cómodo. \<\ >\\_/

• Recopila y exhibe múltiples parámetros fisiológicos y formas de onda medidos por las unidades de cabecera:

- ECG/FC

- RESP
- $-$ SPO $2$
- -PULSO
- PANI
- TEMP
- PAI
- C02 (EIC02> FiC02)

- Gas anestésico (N20, 02, AA)

• Máximo de 96 horas de almacenamiento y reproducción de formas de onda de ECG holográfico.

• Cada unidad de cabecera puede almacenar y reproducir datos de tendencia por 1 O días.

• Cada unidad de cabecera puede almacenar *y* reproducir 1000 registros de mensajes de alarma.

• Los límites de alarma pueden configurarse para todos los parámetros, y el instrumento viene con alarmas sonoras *y* luminosas:

Alarmas sonoras y luminosas cuando se supera el límite de FC

Alarmas sonoras y luminosas cuando se supera el límite de RESP

Alarmas sonoras y luminosas cuando se supera el límite de SP02

Alarmas sonoras *y* luminosas cuando se supera el límite de PULSO

Alarmas sonoras *y* luminosas cuando se supera el límite de presión arterial

Alarmas sonoras *y* luminosas cuando se supera el límite de TEMP

Alarmas sonoras y luminosas cuando se supera el límite de C02

• Indica si se soltó la sonda.

• Proporciona notas detalladas para facilitar su operación.

• Soporta la entrada y salida de datos de alarma.

• Soporta varios tipos de impresoras y proporciona sólidas funciones de impresión.

• Dependiendo de los diversos tipos de unidades de cabecera, se pueden observar formas de onda de ECG en la misma pantalla de una sola cama con 7 o 12 electrodos.

• La unidad central puede controlar de manera remota a la unidad de cabecera para medir la presión arterial.

• Dependiendo de la situación real, es posible seleccionar las camas requeridas *y* alinear automáticamente las ventanas de la pantalla.

• Se le pueden conectar 2 monitores.

• Mediante una conexión inalámbrica, se pueden observar al mismo tiempo un canal de forma de onda del ECG, un canal de forma de onda cie SP02 y un canal (RESP. PAI1, PAI2. C02 opcional) como máximo.

#### **1.2 CONFIGURACIÓN DEL SISTEMA**

El sistema de moniloreo central está compuesto principalmente por las siguientes configuraciones del sistema:

- Software de la unidad central
- Servidor de la unidad central
- CPU Pentium IV de 1.7 G o superior. 256M de RAM
- Disco duro de 80 G o más
- Resolución del monitor (para el sistema de moniloreo central de doble pantalla se necesitan 2 monitores): 1280'1024, 75Hz de exploración no entrelazada
- CD-ROM de 40X o más
- Adaptador de red
- [**g]et**a de video: Soporta la resolución 1280\*1024; para 2 pantallas se necesitan 2 das de video.

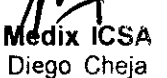

**dix ICSA** . · Anaiia Gaidh·1ausl<a: ~ *,.t.\_::¡."--'-"T--* .\_~,omg. **Tecnica** Diego Cheja Directora Presidente MPBA 51.900

 $2167$ 

//>~./ --

 $\sum_{i=1}^n \frac{1}{i}$ 

- Conmutador a concentrador (opcional)
- Impresora
- Watchdag
- Caja acústica
- Receptar inalámbrica (se conecta al monitor inalámbrica)
- SAI (apcianal)

En la fábrica, se le dio una configuración predeterminada al sistema de monitarea central; durante su instalación (a después de ella), se pueden configurar de manera diferente las parámetros de sistema del sistema de manitarea central.

### **L31NTERFAZ TfPICA**

La interfaz principal del sistema de monitorea central está compuesta par una pantalla principal y una pantalla secundaria (vea las Figuras 1-1 y 1-2). Cuando se usa el sistema de monitarea central salo can la función de pantalla única, se mostrará salo una ventana en la pantalla principal, cama se muestra en la Figura 1-1. Las siguientes funciones de la pantalla secundaria se encuentran en el moda de dable pantalla del sistema de manitarea central. Además de las camas que se están observando, la mayar parte de la información del sistema y de las observaciones y operaciones en camas individuales se exhiben en la pantalla principal. La pantalla secundaria se usa principalmente para expandir el display de la pantalla y para observar más camas. Can excepción de la observación de camas individuales, se pueden realizar otras operaciones en la pantalla secundaria, tales coma ingresar datas del paciente, configurar parámetros y cambiar de cama. La siguiente descripción se refiere a las operaciones que pueden realizarse en la pantalla principal. Can excepción de la posición del display de la ventana, se pueden realizar las mismas operaciones en la pantalla secundaria.

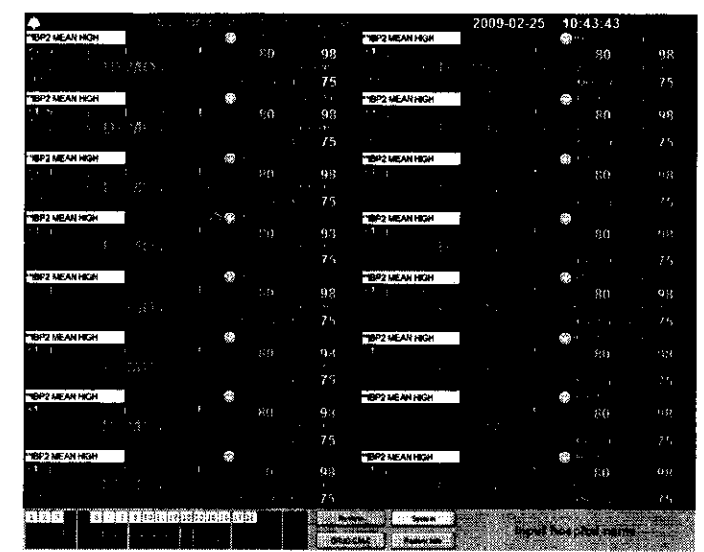

Figura 1-1

Diego Cheja **Presidente** 

Sioing, Analia Gaidingus Directora Tecnica MPRA 51.900

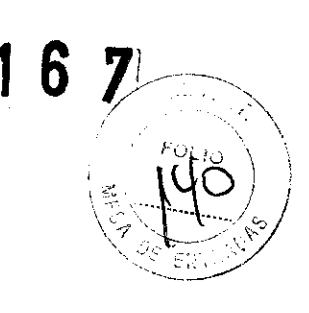

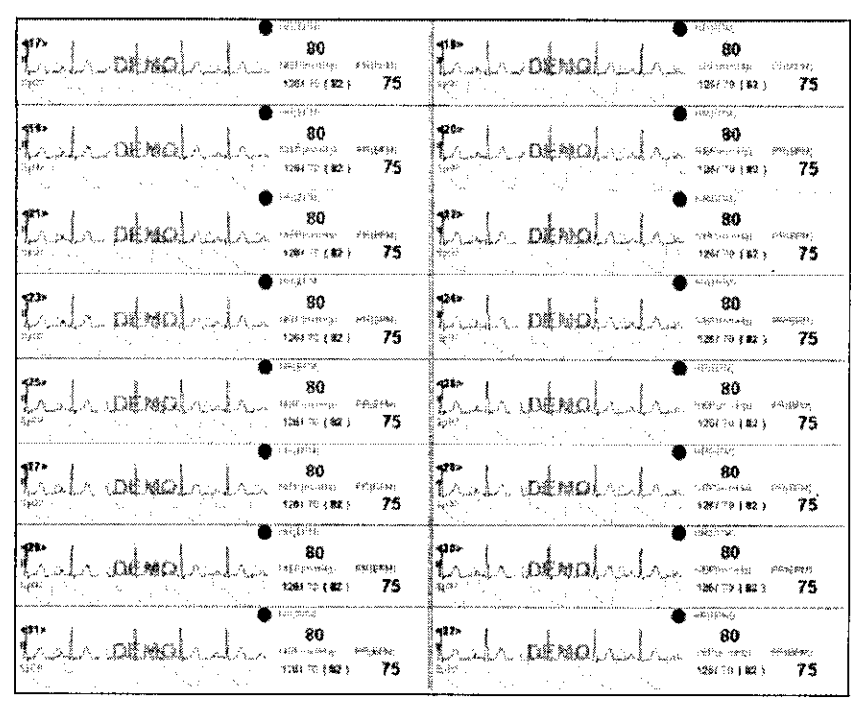

Figura 1-2

La pantalla principal incluye 3 zonas: la zona del display del control de alarma y de la información del sistema se encuentra en la parle superior de la pantalla: la zona de monitoreo está en la parte media de la pantalla; y la zona con información de las 66 camas, con los botones de control y con el menú del sistema, se encuentra en la parle inferior de la pantalla.

# **2- Indicaciones**

El sistema de moniloreo central es un instrumento de información médica. Los datos sobre las formas de onda fisiológicas, los parámetros fisiológicos y las alarmas que se muestran en la pantalla de la unidad central son únicamente para referencia de los médicos y no deben utilizarse como base para un tratamiento médico. Antes de aplicar tratamientos invasivos. asegúrese de observar los instrumentos de las cabeceras para confirmar los resultados exhibidos en la unidad central. Se puede utilizar para el moniloreo continuo de múltiples pacientes en la unidad coronaria y en la unidad de cuidados intensivos.

# **3- Advertencias y Precauciones** ~· ·"

**Antes de utilizar el Instrumento, se aconseja al usuario leer atentamente la siguiente intormaclón:** 

Este producto ha sido objeto de un estricto proceso implementado con el objeto de eliminar los virus informáticos y se garantiza que no contiene virus al momento de su entrega. Puede utilizarlo con tranquilidad.

Este producto es un instrumento médico especializado, y esta estrictamente prohibido utilizarlo para fines recreacionales o de oficina.

Al copiar información de este instrumento o hacia el instrumento, el usuario debe usar el disco flexible que ha sido desinfectado por un auténtico software de eliminación de virus.

La compañía no será responsable por pérdidas o daños que ocurran si el usuario no cumple La compañía no será responsable por pérdidas o daños que ocurran si el usuario<br>con la**s p**os precauciones anteriores.

**Médix ICSA n:**<br>Diego Cheja n:rg Analia Calus, presentation de la proposa de la presentación de la presentación de la presenta<br>Directora de la presentación de la presentación de la presentación de la presentación de la pre

**Directora Tecnico CPE; contra a presidente de Directora Aperte CPE; contra a presidente de Directora a Tecnico.<br>1990: Presidente de Aperte CPE e a presidente de Aperte CPE e a presidente de Aperte CPE e a propria a provin Presidente MPBA 51.900 Página 4 de 20** 

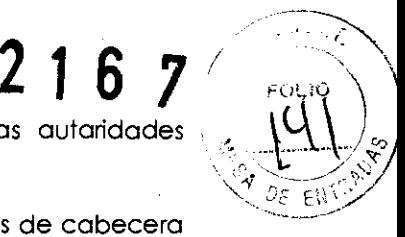

Manténgase infarmada can los camunicadas sabre virus emitidas par las autaridades  $\mathcal{L}_\mathcal{D}$ estatales.

 $A$ dvertencia: Antes de realizar tratamientas invasivas, abserve los instrumentas de cabecera para confirmar las resultadas exhibidas en la pantalla de la unidad central.

**Advertencia:** Este producto na debe utilizarse en el hogar.

**Advertencia:** Este sistema tiene un SAl opcional. Si el usuaria desconecta el SAl agresivamente, se puede ocasionar una avería del sistema. En casa de interrupción del suministro eléctrica, el usuario debe utilizar la función de apagada para que el sistema apague la unidad can normalidad antes de que la potencia del SAl se acabe.

**Advertencia:** La función de demostración es un estada simulada de demostración configurada par el fabricante para mostrar el desempeña de la unidad y ayudar al usuaria a enseñar a usarla. Durante el usa clínica real, está prohibido utilizar esta función, ya que esta puede hacer que el personal médica confunda las formas de anda y las parámetros con las del paciente que está siendo manitareada, la que afectaría el manítarea de éste y demoraría su diagnóstica y tratamiento. Por este motiva, se ha establecida una contraseña.

**Advertencia:** La configuración de las límites de la alarma de las parámetros de manitarea es de suma importancia. En casa de que la configuración sea inadecuada, na se llevará a cabo la función de alarma clínica en el procesa de manitarea. Establezca can precisión las límites superiares e inferiares de las alarmas de acuerda con las situaciones clínicas concretas y con la experiencia clínica generalmente reconocida.

**Nota:** Para comodidad de las usuarias, las sistemas de manitarea central pueden tener cuatro displays de 4 camas, 8 camas, 12 camas a 16 camas en la misma pantalla (en el moda de 1 cama horizontal. se pueden mostrar 2 camas, 4 camas, 6 camas u 8 camas en la misma pantalla). En las 2 modas anteriores, las interfaces san alga diferentes, pera las operaciones san las mismas. A continuación explicamos cáma hacer que el sistema de software muestre 16 unidades de cabecera en la misma pantalla.

**Nota:** El equipa debe ser instalada par profesionales capacitadas de Bialight Campany.

**Nota:** El display general de camas individuales en el moda de 16 camas puede mostrar un máximo de 2 canales de formas de anda (es decir, una forma de anda de ECG y una forma de onda de RESP, SP02, C02 a PAI).

**Nota:** En casa de que la información del paciente de la cama en cuestión ya esté ingresada, sala se modificará la información de ese paciente si na se presiona 'Termiante manitaring" (Finalizar el manitarea). Se puede ingresar un máxima de 74 caracteres chinas al inválidas. cuadra de resultada de diagnástico, y las entradas que excedan las 74 caracteres serán.

**Nota:** La estación central tiene la función de ajustar la forma de anda del ECG de 3 a 5 electrodos. La estación central muestra la forma de anda destacada en el moda de manitarea para 3 electrodos.

**Nota:** Antes de tomar la medición de la PANI, es necesaria verificar que la unidad de cabecera y el brazalete de la PANI estén correctamente conectadas. En el procesa de medición de la PANI en la unidad de cabecera, la función de medición de la presión arterial en la unidad central estará deshabilitada.

**Nota:** Las formas de anda del ECG exhibidas par el sistema de manitarea central se basan en la información transmitida por las unidades de cabecera. El display del sistema de monitorea tr**p**l puede variar según las distintas canfiguracianes de las unidades de cabecera tos de ECG, TEMP, PAI, CO2, etc.).

Diego Cher **Pres·ctente** 

.· **.(;g. P.n:?Lúa GahJ'¡',· .. ¡aus!r.2, .. ·.** '---:..t.-F **Medix ICS<sup>#</sup>**<br>
Directora Tecnica<br>
Directora Tecnica<br>
Directora Tecnica

<sup>~</sup>

~~~~~~~~~~~~~~~~

Página 5 de 20

# **2 1 6 ?A**

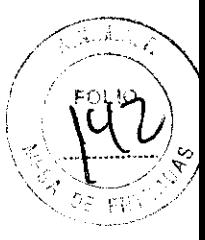

**Nota:** Cuando configure los límites de la alarma de los parámetros, tenga en cuenta que el límite inferior de la alarma no puede exceder el límite superior de esta, de lo contrario el sistema arrojará un aviso de error.

**Nota:** Es posible que el electrodo seleccionado para su almacenanamiento no se visualice en la ventana de display principal.

**Nota:** Dependiendo de las diferentes configuraciones de módulo, la selección de formas de onda antes mencionada puede variar. Por ejemplo, en caso de que haya 7 electrodos, solo el electrodo V puede seleccionarse, mientras que los electrodos V1, V2, V3, V4, V5 y V6 no aparecerán. La opción de 12 electrodos estará habilitada únicamente para la observación de una cama individual. Mientras tanto, si los módulos C02 y PAI no están configurados en la unidad de cabecera. estas formas de onda no podrán seleccionarse.

**Nota:** Verifique que la impresora esté instalada y que funcione correctamente antes de imprimir: de lo contrario, no se realizará la impresión. El sistema de monitoreo central utilizará para imprimir la impresora predeterminada del sistema (a ella nos referiremos en adelante cuando hablemos de la impresora).

**Nota:** Para comodidad de los usuarios, el sistema de monitoreo central puede tener cuatro visualizaciones de 4 camas, 8 camas. 12 camas o 16 camas en la misma pantalla (en el modo de 1 cama horizontal. puede mostrar 2 camas, 4 camas, 6 camas u 8 camas en la misma pantalla). En los 2 modos anteriores, las interfaces son algo diferentes, pero las operaciones son las mismas. A continuación explicamos cómo hacer que el sistema de software muestre 16 unidades de cabecera en la misma pantalla.

**Nota:** En el gráfico de tendencia se muestran las tendencias de todos los parámetros en un momento dado. Al mover la línea de selección de evolución del ECG, las líneas de selección del SP02, TEMP, RESP y presión arterial cambian según ese movimiento y permanecen constantemente sincronizadas. Si este módulo no se configura en la unidad de cabecera, no habrá forma de onda de este módulo en la tendencia.

**Nota:** Es posible seleccionar varias opciones en "Select query conditions" (Seleccione las condiciones de consulta). Mientras tanto, solo se mostrarán aquellos registros que cumplan con varias condiciones en la zona de display de los resultados de la consulta. Si no se realiza ninguna selección, lodos los registros históricos se mostrarán en la zona de display de resultados de consultas.

**Nota:** Si se presiona el botón "Browse patient's data" (Explorar datos del paciente) en la ventana "Search historie data" (Buscar datos históricos). se buscarán los datos históricos. La reproducción de dolos del paciente que se está monitoreando se realizará en el modo de observación de una sola cama.

**Nota:** Dado que el color de fondo de la zona de display es negro, la forma de onda (parámetro) no podrá verse si la configuración de color de la forma de onda (parámetro) es también negro. Por ende, el usuario debe evitar elegir el color negro como color para la forma de onda (parámetro).

**Nota:** Si la impresora no es compatible con la función de impresión a color, las formas de onda en color no se imprimirán. <sup>~</sup>

**Nota:** Una vez que haya configurado adecuadamente el modo de encendido, éste se implementará cuando encienda el sistema de vuelta.

**Nota:** Los parámetros ingresados para el cálculo deben ser correctos. Antes de utilizar los resultados de cálculo del medicamento, los resultados exhibidos deben verificarse con el i<br>M tiempo de cálculo final. La Compañía no será responsable de las consecuencias que surian n error en el ingreso de datos y en la operación. Antes de calcular los medicamentos, el **Atrio debe asegurarse de que las fórmulas del punto (6) sean las fórmulas de cálculos que Iedix ICSA** 

Diego Cheja ,:;ning .. \·.si: a G¿{;·\_¡aus~kc p • gina 5 de 20 **Presidente Directora Tecmca**  MPBA 51.900

 $$ 

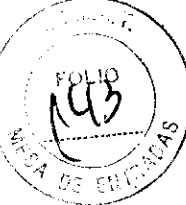

necesita. La Compañía no será responsable de las consecuencias que surjan del uso inadecuado de las fórmulas de cálculo.

Los resultados del titulador están relacionados con los resultados de cálculo de la concentración del medicamento y los parámetros de control y con las fórmulas de cálculo del titulador. En la práctica, las operaciones anteriores deben realizarse correctamente. La compañía no será responsable por las consecuencias de los errores.

**Nota:** Antes de imprimir, asegúrese de que la impresora se haya instalado y configurado correctamente en el sistema, de lo contrario, no podrá realizar las operaciones de impresión de los informes de caso.

**Precaución:** La distancia de comunicación inalámbrica entre el receptor inalámbrico y la unidad de cabecera es una distancia de visión clara confiable en interiores igual a 30 metros de radio. Intente no superar este límite, o la comunicación por radio se verá afectada. Si la forma de onda de una cama que se exhibe en la unidad central presenta graves interferencias, datos desordenados o una forma de onda interrumpida, quizás se deba <sup>a</sup> que la distancia de comunicación excede este límite. Si esto sucede, ajuste la unidad de cabecera a la posición adecuada.

# **4- Recomendaciones sobre el producto**

## **REQUISITOS TÉCNICOS PARA SU INSTALACIÓN**

l. Requisitos de los cables de red

La longitud de los cables de red no debe ser mayor a los 100 metros.

Los cables de red no deben estar gastados ni rotos.

Los conectores de los cables de red deben estar conectados adecuadamente al instrumento y a las unidades de cabecera.

2. Requisitos de la fuente de corriente alterna

220/240 V de corriente alterna, 50 Hz

El extremo de conexión a tierra de la fuente de alimentación debe estar conectado adecuadamente al instrumento.

3. Dispositivos complementarios opcionales

Si la fuente de corriente continua presenta interferencias graves, se debe utilizar un regulador de corriente.

En áreas donde la interrupción del su ministro eléctrico es frecuente, se debe usar un SAl para el instrumento con el fin de garantizar que el sistema funcione de manera continua cuando esto ocurra.

## **Requisitos ambientales para su Instalación**

#### **Instalación del hardware**

En la situación real, elija el lugar donde va a colocar la unidad central y tienda los cables eléctricos y los cables de red.

Sitúe la impresora de manera adecuada.

#### **Requisitos del entorno de trabajo**

1.1 El sistema de monitoreo central necesita que la fuente de alimentación tenga una buena conexión a tierra para aumentar la seguridad del uso del instrumento y la capacidad de disminuir las perturbaciones.

1.2 Evite colocar y usar dispositivos con perturbaciones electromagnéticas importantes en la cercanía del equipo para no afectar negativamente el uso de este sistema.

1.3 No debe haber ninguna fuente de sobrecalentamiento cerca del equipo.

- 1 A Evite colocarlo en lugares húmedos.
- 1.5 Evite que le dé luz solar fuerte directamente.
- 1 .6 Evite colocar gases y líquidos corrosivos cerca del equipo.
- 1.7 Mantenga el ambiente de uso limpio y bien ventilado.
- 1.8 Evite usarlo en un ambiente con mucho polvo.
- 9 Asegúrese de que la alimentación eléctrica sea estable.

O Evite colocar elementos pesados encima del instrumento. fi *4* ~

f.,l<sup>e</sup>l i a temperatura ambiente debe estar entre los -5 y 40 °C (41 y 104°F).<br>**xIACSA** 

**Diego Cheja /;\f!Q.** \~;a\'.3 ~.:.~---- ... ;·;.\_. . **cto--- Teo** \_ . ....., **Página 7 de 20 Presidente Q¡re ,** *a.* **r:** ~ qo··1 MPBI'. ·".. •

**6** *(* /

1.12 Para limpiar la superficie del instrumento use un paño de lana o una franelà<br>humedecida en alcohol 95% o con detergente específico para fregar; no debe usar agua ni otros detergentes corrosivos.

#### **2. Requisitos del ambiente de almacenamiento** ···--- ·

2.1 Los instrumentos que temporalmente no estén en uso deben cubrirse con cubiertas contra el polvo o empacarse.

2.2 El instrumento no debe colocarse en un ambiente altamente húmedo.

2.3 La temperatura ambiente debe mantenerse entre los -20 °C y los 50 °C (23 °F y 122 °F).

#### **Instrucciones sobre el enlace de red**

El LAN especial comunica la estación central con los monitores de las cabeceras. Antes de usar la estación central, el usuario debe realizar las conexiones LAN y las configuraciones apropiadas. La posición de los cables LAN se determinará de acuerdo con las condiciones reales de la unidad de cabecera. Los cables de LAN están clasificados; a continuación incluimos un diagrama:

# **5- Instrucciones de uso**

#### 5.1 **INSTALACIÓN**

Este capítulo proporciona instrucciones para la conexión de dispositivos periféricos del sistema y explica los requisitos ambientales del sistema.

#### **REQUISITOS TÉCNICOS PARA SU INSTALACIÓN**

l. Requisitos de los cables de red

La longitud de los cables de red no debe ser mayor a los 100 metros.

Los cables de red no deben estar gastados ni rotos.

Los conectores de los cables de red deben estar conectados adecuadamente al instrumento y a las unidades de cabecera.

2. Requisitos de la fuente de corriente alterna

220/240 V de corriente alterna, 50 Hz

El extremo de conexión a tierra de la fuente de alimentación debe estar conectado adecuadamente al instrumento.

3. Dispositivos complementarios opcionales

Si la fuente de corriente continua presenta interferencias graves, se debe utilizar un regulador de corriente.

En áreas donde la interrupción del suministro eléctrico es frecuente, se debe usar un SAl para el instrumento con el fin de garantizar que el sistema funcione de manera continua cuando esto ocurra.

#### **Requisitos ambientales para su Instalación Instalación del hardware**

En la situación real, elija el lugar donde va a colocar la unidad central y tienda los cables eléctricos y los cables de red.

Sitúe la impresora de manera adecuada.

#### **Notas sobre la Instalación del software Instalación del sistema**

#### De conformidad con los requisitos del software, instale adecuadamente el sistema operativo Windows 2000 (Windows XP) Professional y el parche actualizado del sistema.

#### **Instalación del driver de la tarjeta de video**

Se necesita una tarjeta de video para conectar el sistema de monitoreo central de doble pantalla a 2 monitores. Primero conecte el sistema a 2'monitores y luego instale el driver de la tarjeta de video. Para obtener más detalles, consulte las Instrucciones de instalación.

#### **Instalación del software**

#### • **Instalación del software de la Impresora**

Instale la impresora y establézcala como la impresora predeterminada. Si necesita instrucciones más detalladas, consulte el documento de instalación de la impresora.

**talación del software de la unidad central** 

Medix ICSA<br>Diego Cheja

**Presidente** 

#### malis Galdi. duon **ICSA. ·,** *iCSA. b<sub>,</sub> <i>iCSA. complement* **<b>***complement**c* Directora Tecnica<br>MPBA 51.900

Ejecute el programa de instalación del software de la unidad central y complete el proceso<br>de instalación siguiendo la guía de instalación.

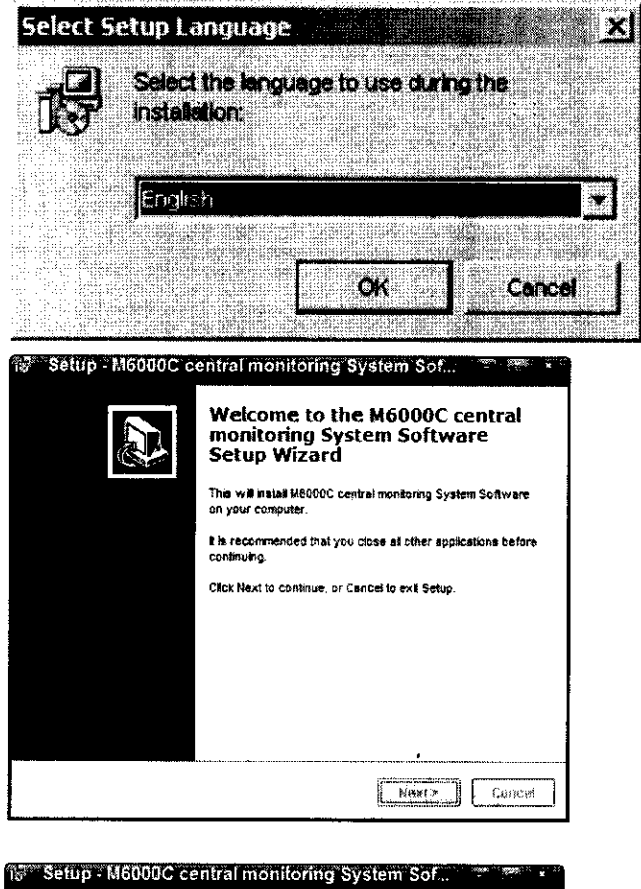

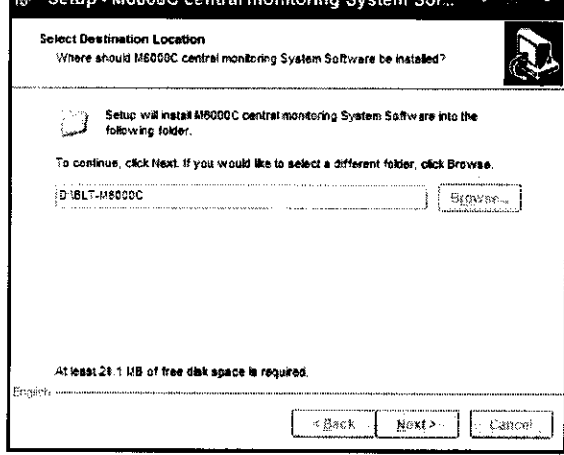

 $2167$ 

 $F_{O}$ 

ENTR

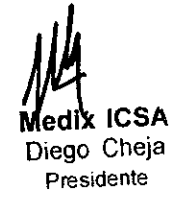

ioing, Analia Caidi: lauska:<br>Directora Tecnica<br>Di<sub>MPBA</sub> 51.900

Página 9 de 20

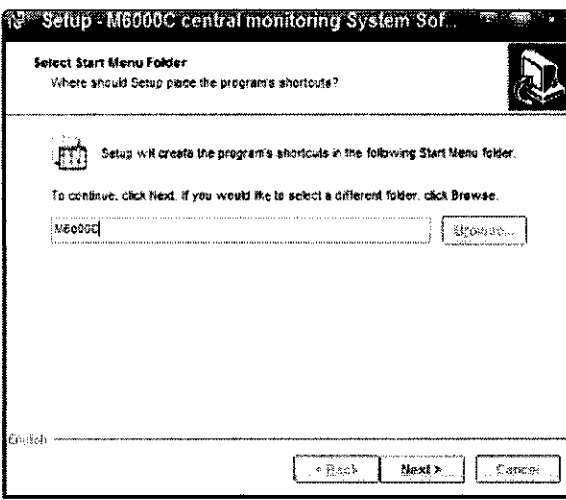

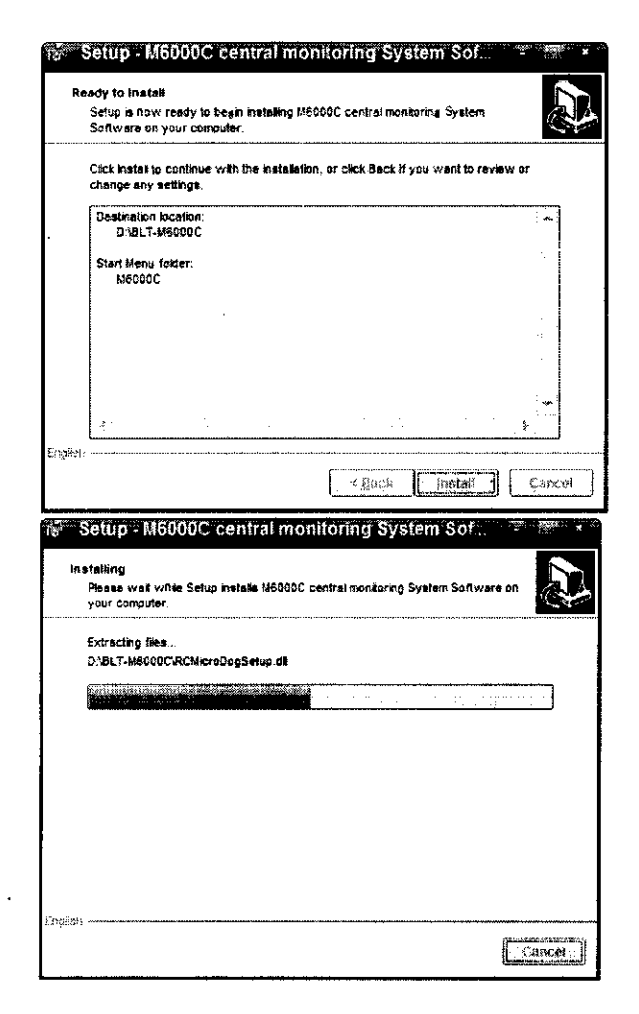

Medix ICSA Diego Cheja Presidente

olng, Analia Gaidit, auskum<br>Directora Tecnica<br>MPBA 51.900

Página 10 de 20

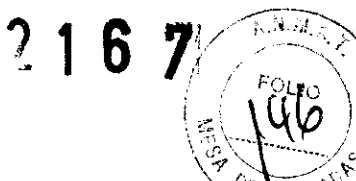

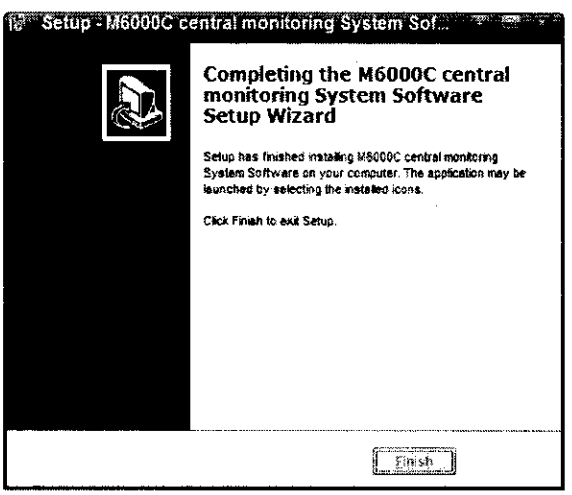

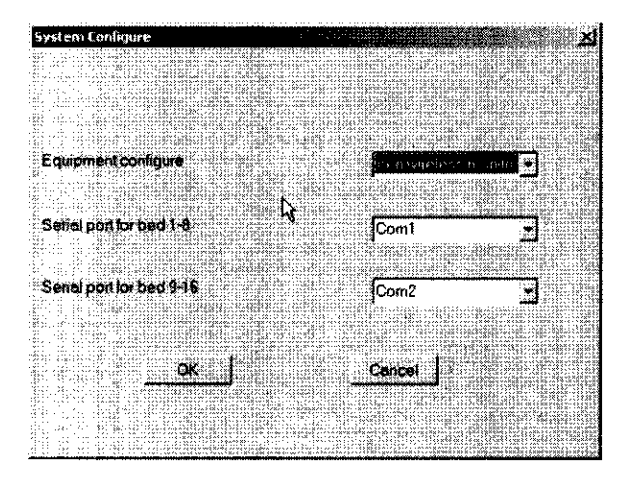

El sistema de monitoreo central puede conectarse como máximo a 16 monitores inalámbricos, según las diferencias de los métodos de configuración de los conectores (por ejemplo, 8 ó 16 camas). El sistema de monitoreo central determinará los números de máquina frontales de 1 a 8 o de 1 a 16 como los números de máquina de las unidades de cabecera inalámbricas, y asignará a las unidades de cabecera con cables otros números de máquina. También puede configurar los números de las camas para que coincidan con los correspondientes números de puerto en serie.

## **Diagrama de conexión de los monitores Inalámbricos a la unidad central**

Diagrama de conexión de los monitores inalámbricos a la unidad central (4 monitores tipo M y 4 monitores M6000C)

**Medik ICSA** Diego Cheja **Presidente** 

**2 1 6** 7~

Soing, Analia Caldinausk<br>Sioing, Analia Caldinausk g Analia Galumente<br>Directora Tecnica irectora Technol

Página 11 de 20

# **2 1 6 z**

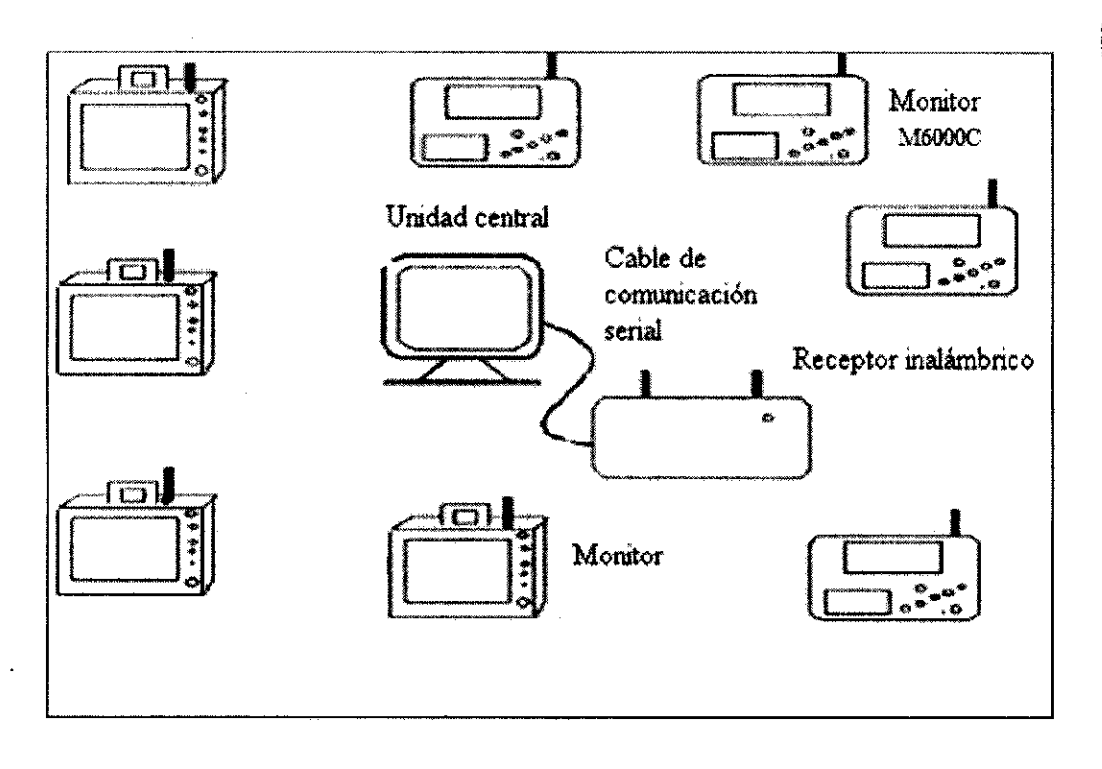

#### **Requisitos del entorno de trabajo**

1.1 El sistema de monitoreo central necesita que la fuente de alimentación tenga una buena conexión a tierra para aumentar la seguridad del uso del instrumento y la capacidad de disminuir las perturbaciones.

1 .2 Evite colocar y usar dispositivos con perturbaciones electromagnéticas importantes en la cercanía del equipo para no afectar negativamente el uso de este sistema.

1.3 No debe haber ninguna fuente de sobrecalentamiento cerca del equipo.

1.4 Evite colocarlo en lugares húmedos.

1.5 Evite que le dé luz solar fuerte directamente.

1.6 Evite colocar gases y líquidos corrosivos cerca del equipo.

1.7 Mantenga el ambiente de uso limpio *y* bien ventilado.

1.8 Evite usarlo en un ambiente con mucho polvo.

1.9 Asegúrese de que la alimentación eléctrica sea estable.

1.1 O Evite colocar elementos pesados encima del instrumento.

1.11 La temperatura ambiente debe estar entre los -5 *y* 40 °C (41 *y* 1 04°F).

1.12 Para limpiar la superficie del instrumento use un paño de lana o una franela humedecida en alcohol 95% o con detergente específico para fregar; no debe usar agua ni otros detergentes corrosivos.

#### **2. Requisitos del ambiente de almacenamiento**

2.1 Los instrumentos que temporalmente no estén en uso deben cubrirse con cubiertas contra el polvo o empacarse.

2.2 El instrumento no debe colocarse en un ambiente altamente húmedo.

2.3 La temperatura ambiente debe mantenerse entre los -20 °C *y* los 50 °C (23 °F *y* 122 °F).

## **Instrucciones sobre el enlace de red**

El LAN especial comunica la estación central con los monitores de las cabeceras. Antes de usar la estación central. el usuario debe realizar las conexiones LAN *y* las configuraciones apropiadas. La posición de los cables LAN se determinará de acuerdo con las condiciones reales de la unidad de cabecera. Los cables de LAN están clasificados; a continuación incluimos un diagrama:

**Medix ICSA** Diego Cheia **Presidente** 

1.oing. Analia Gaidi:.jauska . **.Directora Tecnlca**  MPBA 51.900

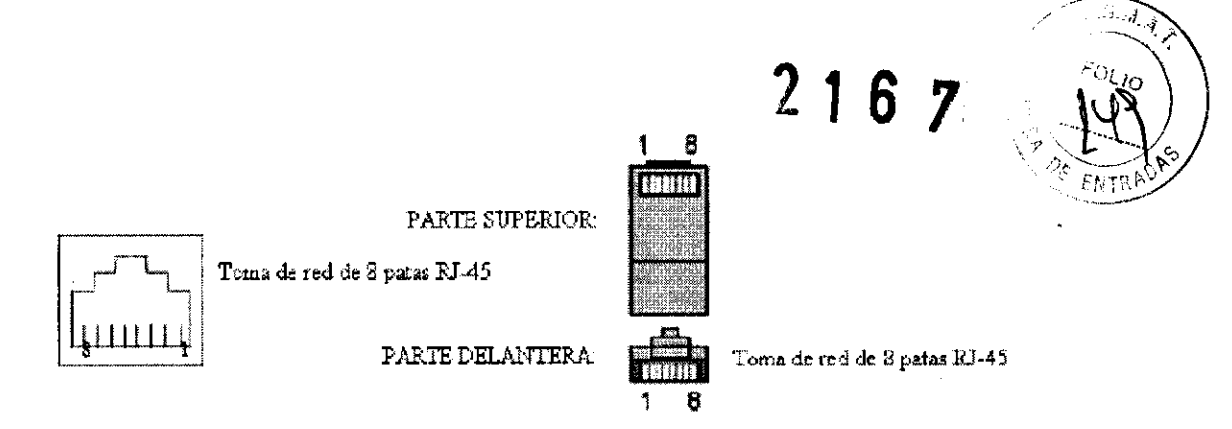

#### **Instrucciones para las terminales Diagrama de conexión del cable de red**

Hay tres tipos de cables para el sistema central: A, B y C: los cables A y B vienen con esta unidad. El cable tipo C puede fabricarse y colocarse de acuerdo con la situación del hospital.

**Tipo A:** Para conectar el concentrador a la estación central o la toma RJ45 de la pared a los monitores de las cabeceras de los pacientes. Los dos terminales son conectores plásticos RJ45. Para más información sobre su longitud y configuración, consulte la Figura 4.2.2.

**Tipo B:** Para conectar el concentrador con el concentrador.

Si hay varias unidades de cabecera para conectar, se necesitará más de un concentrador para hacer las conexiones de nivel. Los dos terminales son conectores plásticos RJ45. Para más información sobre su longitud y pedidos de configuración, consulte la Figura 4.2.3. **Tipo C:** Para conectar el concentrador a la toma RJ45 de la pared.

De acuerdo con la conexión terminal para este tipo de cable de red, el enchufe con extremo de plástico debe conectarse al concentrador; el otro extremo debe enchularse directamente a la toma RJ45. Consulte la figura 4.2.2. El cable de red enchufado a la toma RJ45 puede conectarse según la conexión tipo A marcada en la toma. {La toma RJ45 interior ofrece 2 tipos de conexión como A y B).

**Configuración del cable de extensión de red** {el cable que va del concentrador a la estación central o de la toma RJ45 a las unidades de cabecera). Es el orden de conexión de cable de red para dos extremos.

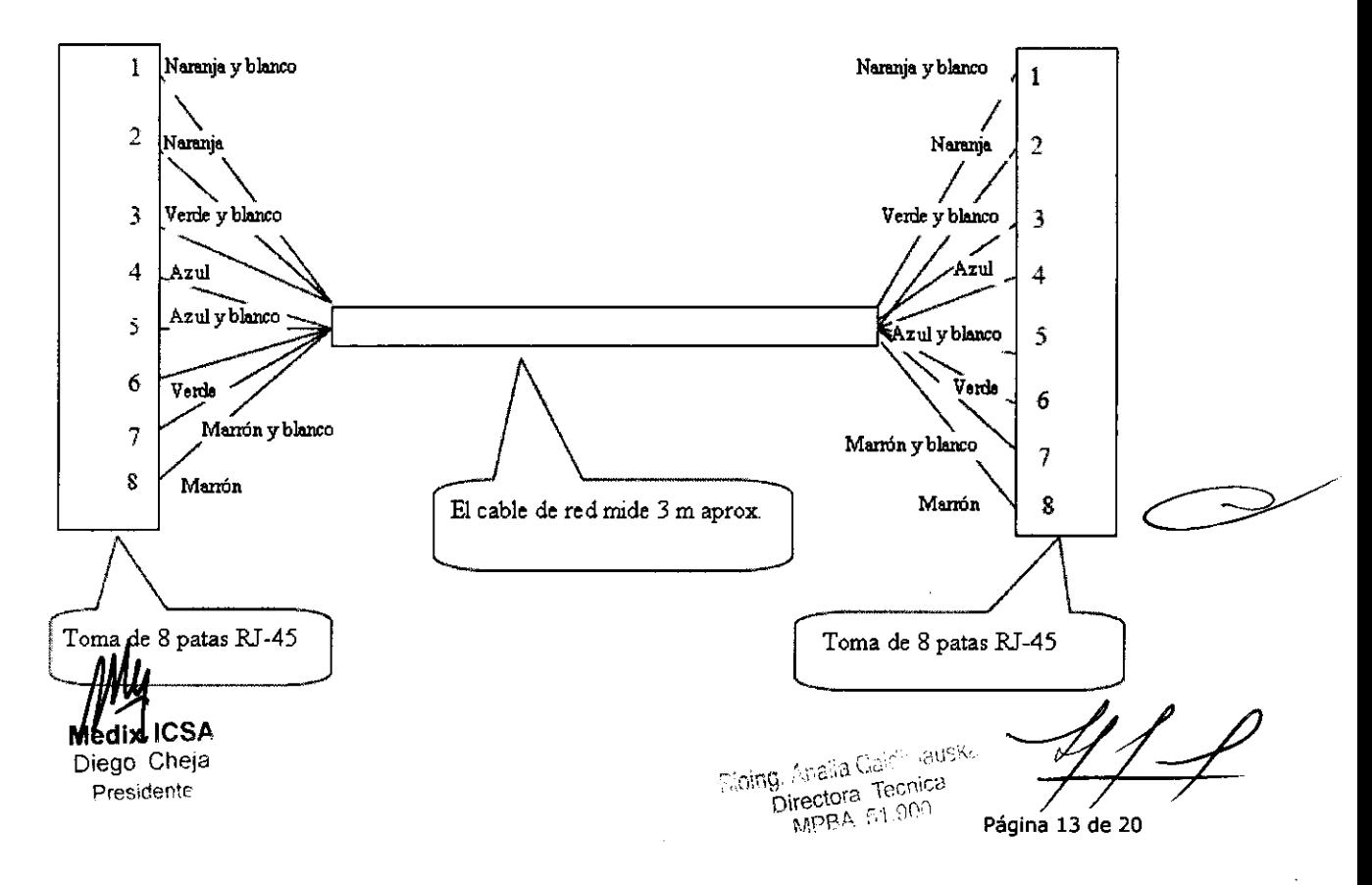

#### **5.2 OPERACIONES DE ENCENDIDO Y APAGADO DE LA POTENCIA**

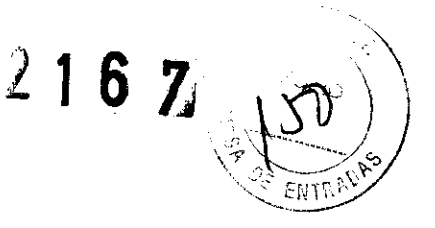

#### **Encendido**

Encienda el monitor (si el enchufe de alimentación del monitor está conectado a la unidad principal. saltéese este paso).

Encienda la unidad principal.

#### **Apogodo**

Primero, salga del sistema operativo del software. Cuando aparezca el cuadro de diálogo con la pregunta "Do you really want to exit?" (¿Realmente desea salir?), presione "YES" (Sí). Tras varios segundos, el cuadro de diálogo desaparece y el sistema apaga automáticamente la unidad principal. No es necesario apagar la unidad principal manualmente.

Apague el monitor (si el enchufe de alimentación del monitor está conectado a la unidad principal. saltéese este paso).

El sistema de monitoreo central puede funcionar de manera continua por un tiempo prolongado sin apagarse. En caso de que el usuario necesite apagar la unidad durante un período de tiempo, use la función "Exit system" (Salir del sistema). Cuando aparezca la frase "You may switch off the power" (Puede desconectar la fuente de alimentación), el usuario ya puede desconectar la unidad de la fuente de alimentación de manera normal. No apague la unidad desconectándola abruptamente de la fuente de alimentación.

#### **Notos sobre el disploy de los porámetros**

La zona de display de parámetros muestra todos los parámetros de medición y datos del paciente que se está monitoreando (Ver figura). Los elementos no medidos se muestran como "OFF" (Apagado). Cuando uno de los parámetros del paciente supera el límite, se dispara la alarma y los parámetros y los valores de parámetros parpadean simultáneamente del mismo color para enviar una alarma. Al mismo tiempo, la barra de información de la alarma de parámetros y la barra de información de caída del indicador en la parte superior de la cama se encenderán a modo de alarma.

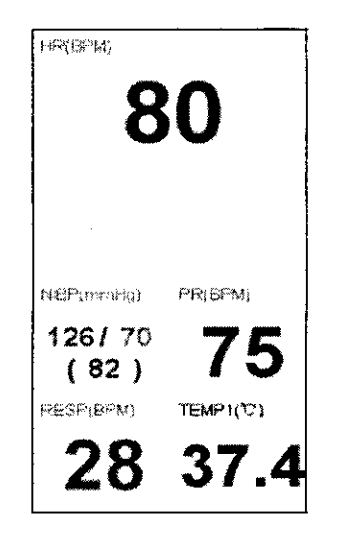

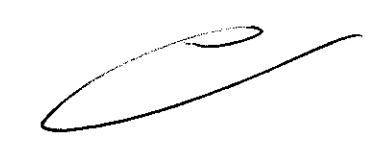

El display de parámetros del sistema de monitoreo central ha sido diseñado para un uso opcional. En el modo predeterminado, se mostrarán 6 parámetros (FC, SP02, PANI, FP, RESP y Tl) cuando la cama está expandida. Cuando sea necesario seleccionar otros parámetros, el usuario puede hacer doble clic en la zona de display de parámetros. Cuando aparezca el cuadro de diálogo para la selección de parámetros (vea Figura), el usuario podrá seleccionar otros parámetros que desee visualizar. (El módulo que no esté disponible para la ddd de cabecera no puede ser seleccionado.)

 $\textsf{Medix}{}' \textsf{ICSA}{}' \textsf{CnCl}{}' \textsf{A}{}' \textsf{CnCl}{}' \textsf{CnCl}{}' \textsf{A}{}' \textsf{CnCl}{}' \textsf{CnCl}{}' \textsf{CnCl}{}' \textsf{CnCl}{}' \textsf{CnCl}{}' \textsf{CnCl}{}' \textsf{CnCl}{}' \textsf{CnCl}{}' \textsf{CnCl}{}' \textsf{CnCl}{}' \textsf{CnCl}{}' \textsf{CnCl}{}' \textsf{CnCl}{}' \textsf{CnCl}{}' \textsf{CnCl}{}' \textsf{CnCl$ **Presidente Presidente Presidente Presidente Presidente Presidente Presidente Presidente Presidente Presidente Presidente Presidente Presidente Presidente Presidente Presidente Presidente**

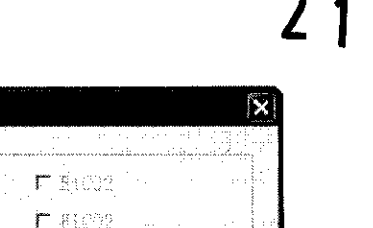

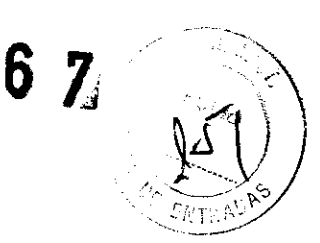

#### **Display de la forma de onda**

r-HR  $W$  SpO2

Select parameter

r IBP2

Cuando la unidad no está conectada a las unidades de cabecera, aparecerá el mensaje "Not networked" (No conectado a la red) en la zona de información sobre la cama. Cuando las unidades de cabecera estén conectadas pero no se haya ingresado la información del paciente, la zona de display de la forma de onda tendrá el mensaje "Piease enter patient's info" (Ingrese la información del paciente). Se sugiere ingresar la información del paciente y guardar los datos de monitoreo para facilitar la reproducción y la búsqueda en el futuro.

Default **Irangle Cancel** 

 $\heartsuit$  nibp. the contract of the electric  $\mathbb{R}^n$  is the product of the electric  $\mathbb{R}^n$  $\nu$  pr  $\sim$  . The set of  $\mathbb{P}^n$  is the set W'RR r  $\triangleright$  Tenpi $\blacksquare$  $\Gamma$  temps r , and the set  $\frac{1}{2}$  ,  $\frac{1}{2}$  ,  $\Gamma$  is equal **r IBPl** research of the state of the state

En la ventana de display de la cuarta cama, se pueden exhibir un máximo de 6 canales de formas de onda en la zona de display de la forma de onda.

En la ventana de display de la octava cama, se pueden exhibir un máximo de 3 canales de formas de onda en la zona de display de la forma de onda.

En la ventana de display de la décimo segunda cama, se pueden exhibir un máximo de 2 canales de formas de onda en la zona de display de la forma de onda.

En la ventana de display de la décimo sexta cama, se pueden exhibir un máximo de 2 canales de formas de onda en la zona de display de la forma de onda. Los usuarios pueden configurar el display de las camas y de las formas de onda según sus necesidades.

1) En condiciones normales, la ventana de monitoreo de un paciente en una cama individual ocupa 1/16 de la pantalla y puede exhibir 2 canales de formas de onda (Ver figura).

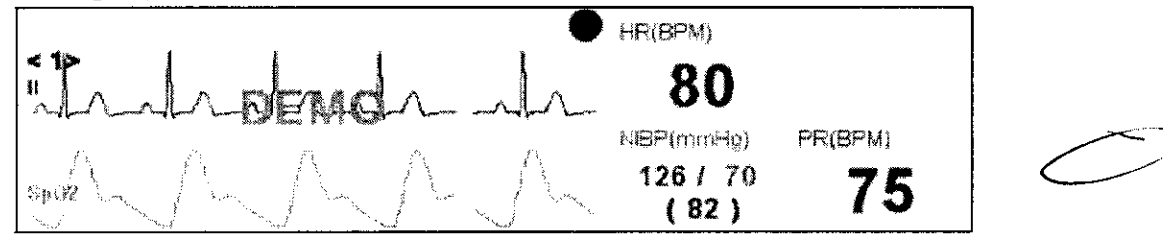

2) El display de la forma de onda incluye la forma de onda de ECG y la forma de onda de SP02, RESP, C02 o PAI. Bajo las mismas condiciones, se priorizará el display de la forma de onda del ECG. En modos de ventana diferentes, el número de formas de onda exhibido variará. Para 4 camas, se mostrará un máximo de 5 canales de formas de onda del ECG y un canal de otra forma de onda; para 8 camas, se mostrará un máximo de 2 canales de formas de onda del ECG y un canal de otra forma de onda; para 12 y 16 camas , se mostrará un máximo de 1 canal de forma de onda del ECG y 1 cala de otra forma de onda. Al realizar observaciones de camas individuales, se mostrará un máximo de 12 canales de formas de onda de ECG y 1 canal de otro tipo de forma de onda. En los modos de cama antes mencionados, .los números globales<br>de formas de onda exhibidos en cada pantalla son precisos. Tras reducir la 1 cala de otra forma de onda. Al realizar observaciones de camas individuales, se<br>
mostrará un máximo de 12 canales de formas de onda de ECG y 1 canal de otro tipo<br>
de forma de onda. En los modos de cama antes mencionados,

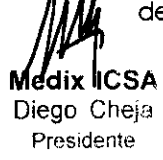

visualización de 1 canal de forma de onda del ECG, los usuarios podrán seleccion $\bigoplus_{\mathscr{C}}\bigcup_{\mathscr{C}\in\mathcal{U} \cap \mathscr{C}}\bigcup_{\mathscr{C}\in\mathcal{U}}\bigoplus_{\mathscr{C}}\mathscr{C}$ 

#### **Configuración de la información del paciente**

Presione el botón Patient's info (Información del paciente) para que aparezca el cuadro de diálogo "Patient's info" (Ver figura).

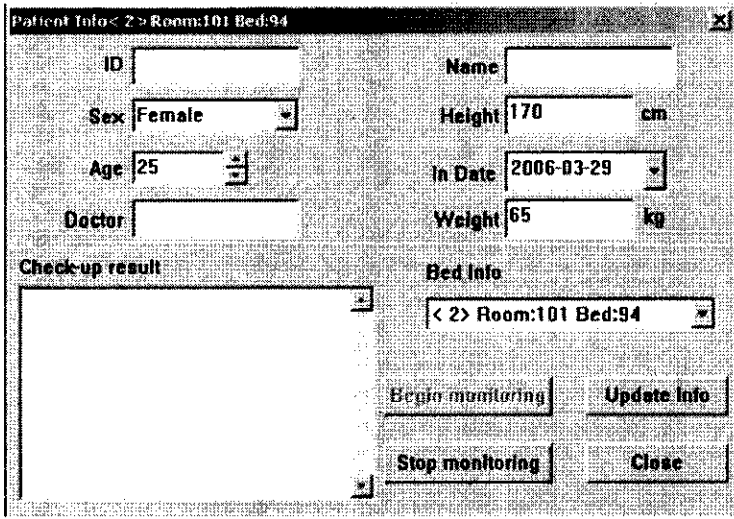

#### **Extensión de la cama**

Haga clic en el menú Spread (Expandir) para expandir u ocultar camas. La función "Spread" implica que en los modos de 8,12 y 16 camas, la información de parámetro de una cama no puede visualizarse por completo. Mediante la función de expansión de la cama. el modo de display de la cama puede cambiarse al modo de 4 camas. en el que se mostrará más información sobre parámetros y formas de onda (como se muestra en la Figura).

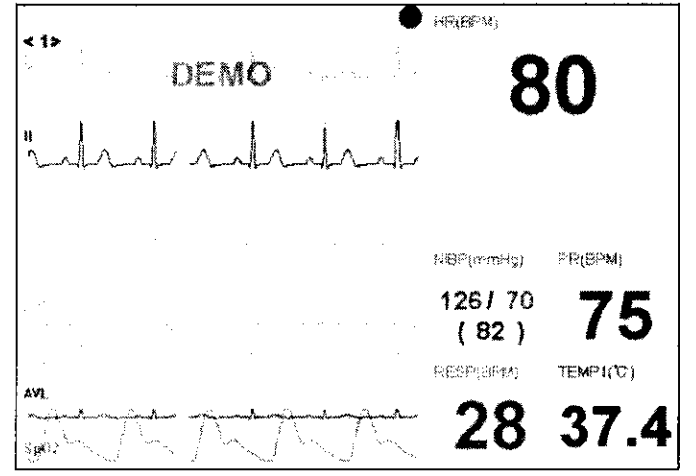

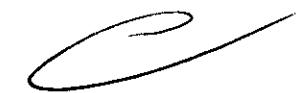

**2 1 6** *z.* / . --~

 $\sum_{i=1}^n$ 

1

*( r* '· *: ¡c.* \ \

#### **Configuración de parómefros**

Presione el botón Parameter (Parámetro) del menú de funciones de la unidad de cabecera y aparecerá el cuadro de diálogo de configuración de parámetros. Los usuarios podrán configurar el ECG. los límites de la alarma y los niveles de alarma de la cama. Configuración de los parámetros de la alarma

Haga clic en la interfaz de "Alarm Setup" (Configuración de la alarma) para establecer los límites superiores e inferiores de los parámetros (ver figura).

**ICSA** Diego Cheis

**Presidente de 20 de agosto de 20 de agosto de 20 de agosto de 20 de 20 de 20 de 20 de 20 de 20 de 20 de 20 de 20**<br>Presidente de 20 de 20 de 20 de 20 de 20 de 20 de 20 de 20 de 20 de 20 de 20 de 20 de 20 de 20 de 20 de 20

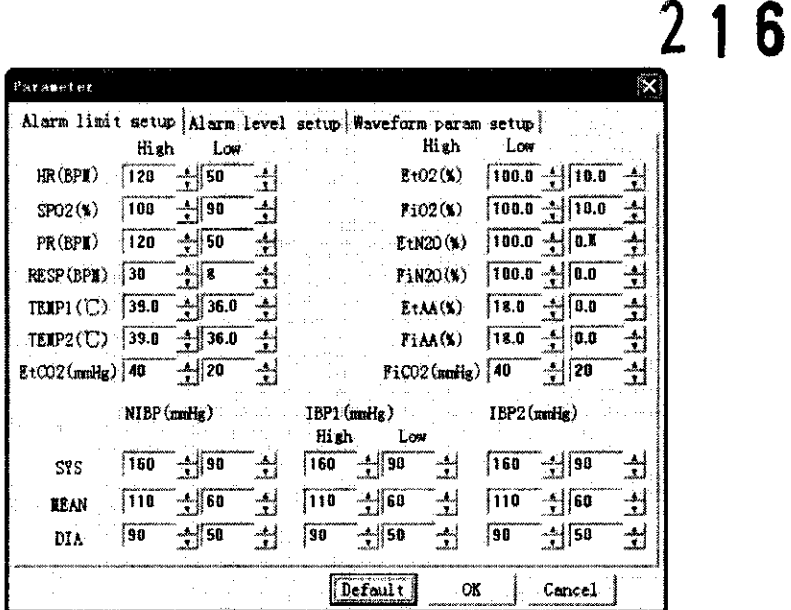

#### Configuración de los niveles de la alarma

Seleccione la interfaz de "Alarm levels" (Niveles de alarma) para establecer los niveles de alarma de los parámetros.

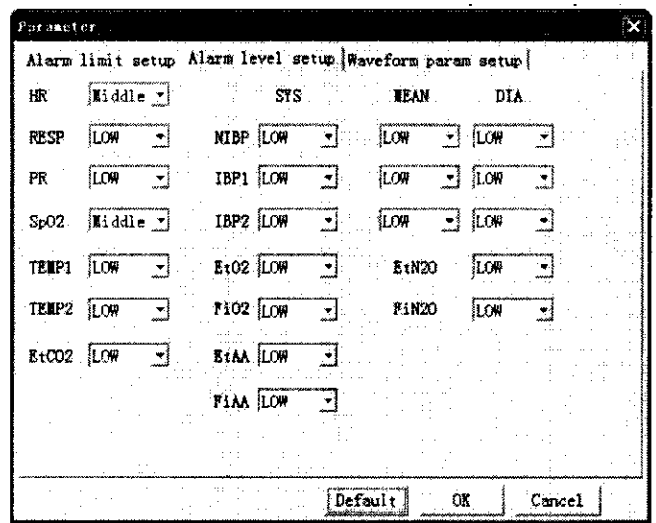

Los niveles de algrma de los parámetros son cuatro: bajo, medio, alto y apagado. Cuando el parámetro emita una alarma, una vez establecidos los niveles de alarma, el sistema enviará un aviso en amarillo, si se trata de una alarma de bajo nivel, en naranja, para alarmas de nivel intermedio, o rojo, para alamas de nivel alto. Al guardar los datos, se guardarán también los niveles de las alarmas. (El sistema no emitirá ninguna alarma si los parámetros superan los límites cuando la alarma está apagada).

#### Configuración de los parámetros de las formas de onda

Seleccione la opción "Setup of waveform parameters" (Configuración de los parámetros de las formas de onda) para configurar los parámetros de las formas de onda.

Medik ICSA Diego Cheja Presidente

ausso Directora Tecnica MPBA 51.900

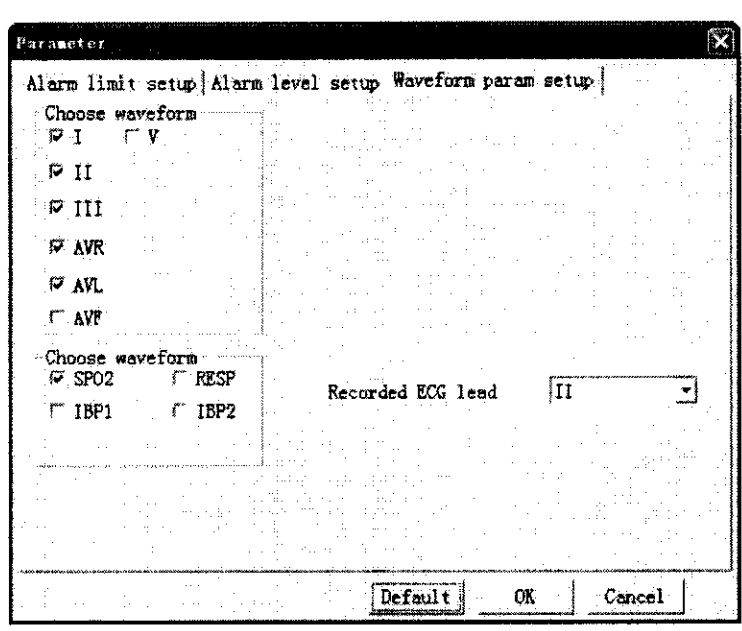

#### **Imprimir**

Para imprimir, haga clic en el botón de impresión del menú de la cama. Se imprimirán las formas de onda dibujadas, junto con todos los parámetros de la cama y la información del paciente. Se describirán los informes impresos y la información detallada en las siguientes notas sobre impresión.

#### **Cálculo de la dosis de la droga**

El sistema de monitoreo central puede efectuar los cálculos de 5 medicamentos y sus tituladores relacionados.

El usuario puede elegir cualquier elemento de entrada. incluidas la cantidad total del medicamento, la capacidad de líquido. la concentración de las medicamentos, el peso del paciente, la dosis del medicamento {hay 4 opciones). la velocidad de transfusión, la velocidad de goteo, el volumen por goteo y el tiempo de duración de la entrada. Al terminar la entrada, presione la tecla "Enter", a haga clic en "Begin calculation" {Comenzar cálculo) para calcular el resto de los parámetros vinculadas. Los tituladores relacionados harán nuevos cálculos, como se muestra en la Figura.

**Medix ICSA** Diego Cheja **Presidente** 

~-·

216

Eibing, Analia Galdi, <sup>1916</sup> | Tecnica<br>| Directora Tecnica Directora Tecnica<br>MPBA 51.900 Página 18 de 20

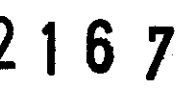

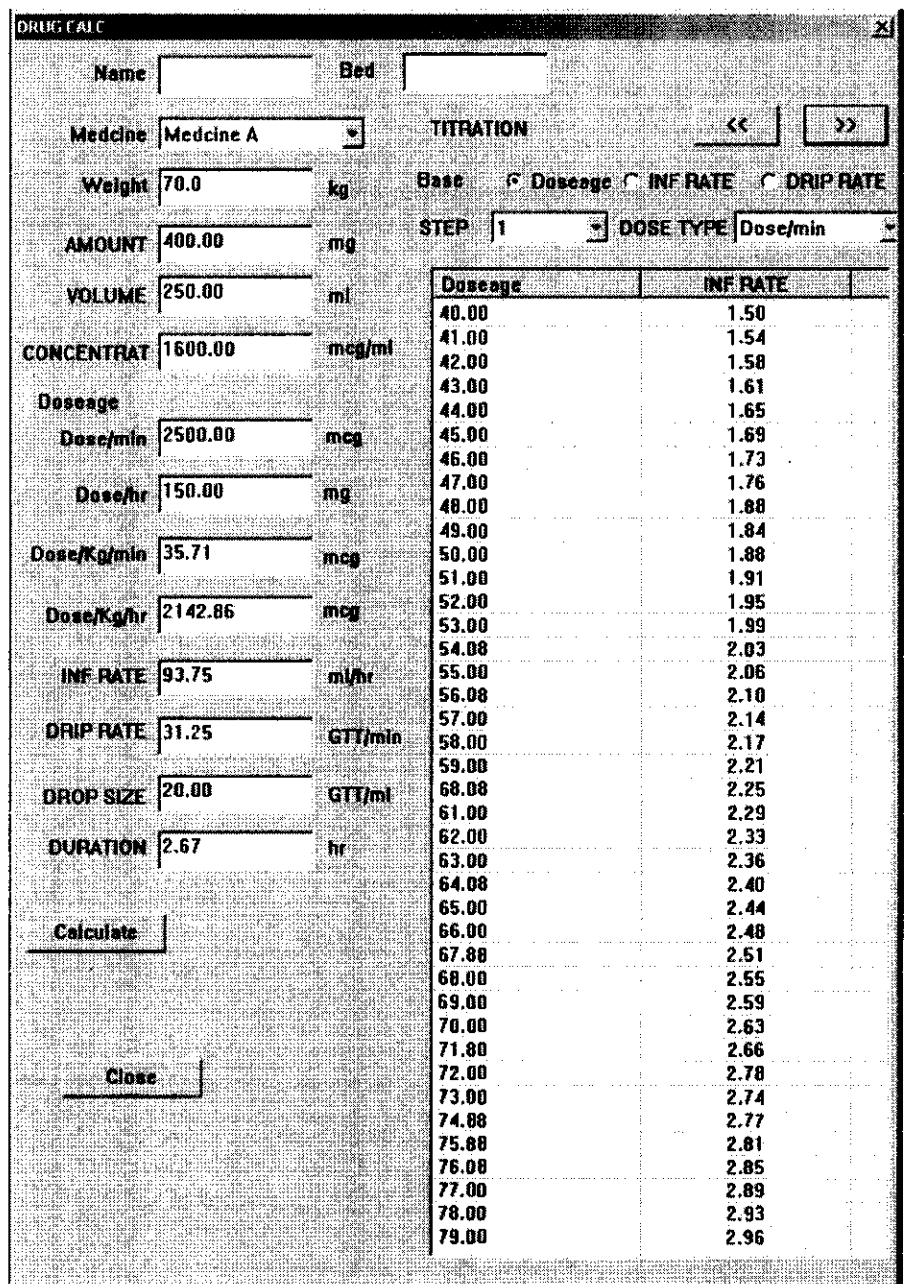

1) Al momento de calcular la concentración de los medicamentos, las unidades relacionadas cambiarán automáticamente.

2) Los campos "Patienl's name" (Nombre del paciente) y "Room number" (Número de habitación) son independientes de los datos del paciente que se está monitoreando y pueden diferir de esos datos.

3) Haga clic en "Begin calculation" (Comenzar cálculo) para llevar a cabo el cálculo conforme a los parámetros actuales.

4) Si se ingresan varios elementos al mismo tiempo, el sistema realizará el cálculo sobre la base del elemento que se haya ingresado la última vez. Los parámetros modificados con anterioridad regresarán a sus valores iniciales.

5) Si los resultados del cálculo de un cierto elemento no se encuentran en el rango de efectividad, verá "---.--" en pantalla.

6) Las fórmulas de cálculos relacionadas son las siguientes:

Concentración = Dosis del medicamento 1 Capacidad de líquido

yelocidad de inyección = Dosis del medicamento / Concentración del medicamento  $\Delta$ antidad total de medicamento = Dosis del medicamento x Duración

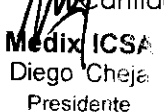

CSJ· ' ~ .. -"' a• ,,. D eh \_ ,.,; <sup>0</sup>r1 '),na.1a ~..:.oa ....... ··--· **1ego** r~Jb ··"- ;:,·: ct -recr\\ca **o1re** ora l' Presidente **MP6.A** 5'\ ,900

Página 19 de 20

 $2167$ 

Cantidad total de líquido= Velocidad de inyección x Duración 7) Las siguientes son las conversiones de las unidades relacionadas:

1g = 1000mg  $1<sub>mg</sub> = 1000$  mcg

1 unidad  $K = 1000$  unidades

1 unidad M= 1000 unidades K

8) Suponiendo que la concentración del medicamento no variara, el titulador se usa para calcular la velocidad de inyección sobre la base de la dosis del medicamento o para calcular la dosis del medicamento sobre la base de la velocidad de inyección. La concentración del medicamento se basa en los resultados de cálculo del medicamento.

9) El display del titulador puede estar ordenado según la dosis del medicamento de la velocidad de inyección. El rango de incremento va del 1 al 10 y puede ajustarse. Para las dosis, el usuario puede seleccionar entre las 4 dosis antes mencionadas. Haga clic en las dos flechas de dirección (">>" y "<<") para ver las páginas del titulador.

Medix ICSA Diego Cheja

cring. Cash Cash aust Presidento Maria 20 de 20<br>Presidento Página 20 de 20<br>Página 20 de 20<br>Página 20 de 20

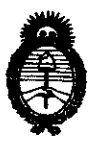

**Ministerio de 5alud**  Secretaría de Políticas, Regulación e Institutos A.N.M.A.T.

# ANEXO III

# **CERTIFICADO**

Expediente NO: 1-47-2957-12-6

El Interventor de la Administración Nacional de Medicamentos, Alimentos y Tecnología Médica (ANMAT) certifica que, mediante la Disposición Nº **.... .l .. l .. 6 ... ]** y de acuerdo a lo solicitado por Medix I.C.S.A., se autorizó la inscripción en el Registro Nacional de Productores y Productos de Tecnología Médica (RPPTM), de un nuevo producto con los siguientes datos identificatorios característicos:

Nombre descriptivo: Software para Sistema de Monitoreo Central.

Código de identificación y nombre técnico UMDNS: 12-636 - Sistemas de Monitoreo Fisiológico.

Marca de (los) producto(s) médico(s): Biolight.

Clase de Riesgo: Clase III.

 $\sqrt{ }$ 

Indicación/es autorizada/s: Software diseñado para el monitoreo continuo de múltiples pacientes en la unidad coronaria y en unidad de cuidados intensivos. Los datos sobre las formas de onda fisiológicas, los parámetros fisiológicos y alarmas que se muestran en la pantalla de la unidad central son únicamente para referencia de los médicos y no deben utilizarse como base para un tratamiento médico. Antes de aplicar tratamientos invasivos se debe asegurar de observar los instrumentos de las cabeceras para confirmar los resultados exhibidos en la unidad central.

Modelo/s:  $-M6000C$ .

Condición de expendio: Venta exclusiva a profesionales e instituciones sanitarias. Nombre del fabricante: Guangdong Biolight Meditech Co., Ltd.

Lugar/es de elaboración: Innovation First Road, Technology Innovation Coast, Jinding, 519085 Zhuhai, Guangdon, P.R. China.

la fecha de su emisión.

DISPOSICIÓN Nº 2167

 $\sim$   $\sim$ 

Wingh

Dr. OTTO A. ORSINGHER<br>SUB-INTERVENTOR  $A.N.M.A.m.$ 

 $\sim 10^6$